# 檢視RV110W VPN防火牆上的可用LAN主機

## 目標 Ī

區域網(LAN)是一種物理連線的網路,僅限於家庭或小型企業等區域。Connected Devices頁 面允許管理員控制網路中的流量並在發生故障時採取行動。本文檔介紹如何檢視RV110W上所 有可用LAN主機的清單。

## 適用的裝置 Ĩ,

·RV110W

### 軟體版本

•1.2.0.9

### 檢視可用的LAN主機 J

步驟1.登入到Web配置實用程式並選擇Status > Connected Devices。Connected Devices 頁 面隨即開啟:

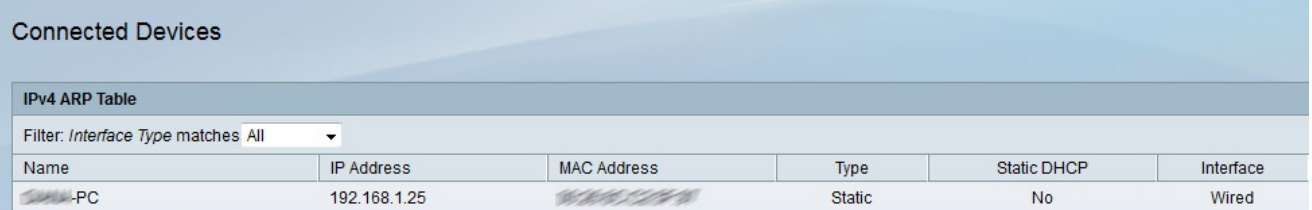

步驟2.從Filter Interface Type Matches下拉選單中選擇要檢視的介面型別。有四種可能的介面 型別:

·全部 — 顯示連線到LAN的所有型別的主機。

·無線 — 顯示通過無線連線到LAN的主機。

·導線 — 顯示通過導線連線到LAN的主機。

·WDS — 顯示通過無線分佈系統(WDS)連線到LAN的主機。

IPv4 ARP表顯示有關主機的以下資訊:

·名稱 — 顯示LAN中主機的名稱。

·IP地址 — 顯示分配給主機的IP地址。

·MAC地址 — 顯示主機的MAC地址。

·型別 — 顯示主機具有的連線型別。有兩種可能型別。

— 靜態 — 主機的IP地址被靜態分配給主機。

— 動態 — 主機的IP地址是通過DHCP分配的。

·靜態DHCP — 顯示裝置的IP是否通過靜態DHCP分配。具有靜態IP地址的裝置將保留相同的 IP地址。

·介面型別 — 顯示主機使用的介面型別(無線、有線或WDS)。